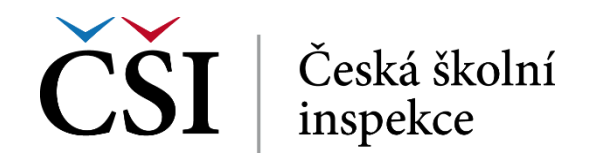

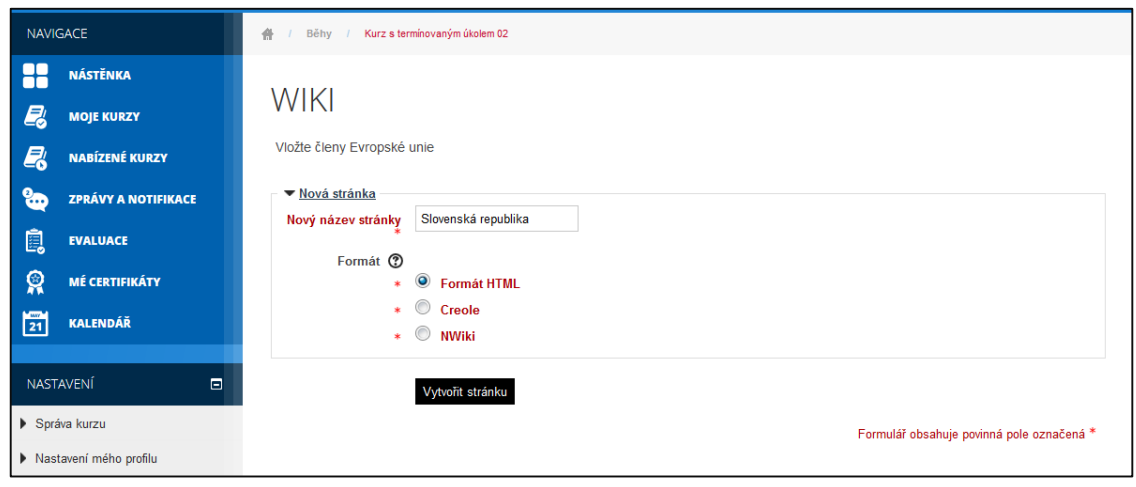

**Obrázek č. 76: Vytvoření obsahu stránky WIKI**

Do zobrazeného textového pole lze vložit text, multimédia či URL adresu. Text lze taktéž formátovat. Tlačítkem *Zrušit* provedené změny student zruší bez uložení, tlačítkem *Uložit* změny potvrdí**.** Využít lze také tlačítko *Náhled* pro zobrazení náhledu.

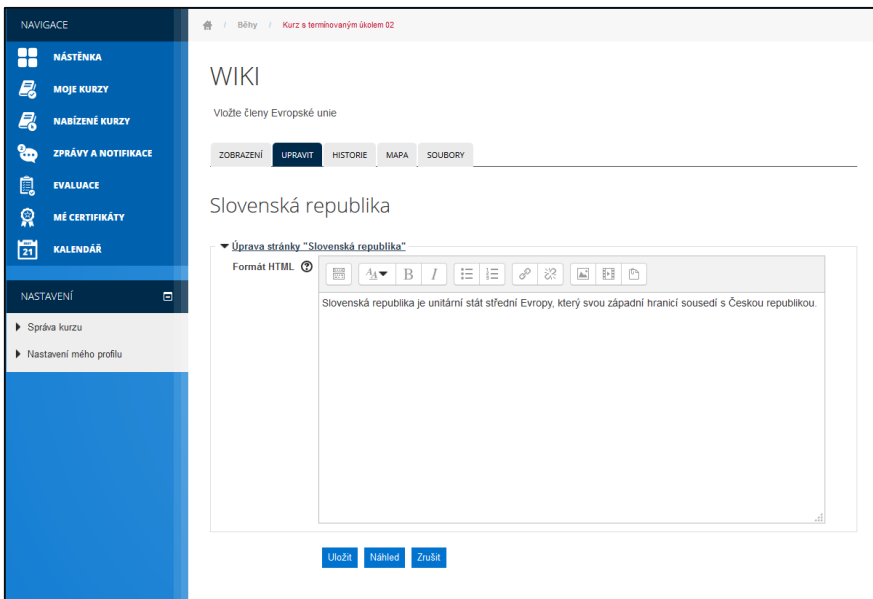

**Obrázek č. 77: Vytvoření obsahu stránky WIKI**

Uložení textu je signalizováno pod vloženým odkazem. Další funkcionalita je dostupná prostřednictvím záložek umístěných nad tímto odkazem:

- záložka *Zobrazit* zobrazuje daný odkaz včetně jeho obsahu,
- záložkou *Upravit* lze obsah odkazu upravovat,
- záložka *Historie* informuje o všech změnách a o osobách, které je provedly,
- záložka *Mapa* obsahuje přehled všech vložených odkazů,
- záložka *Soubory* umožňuje zobrazit všechny vložené soubory.

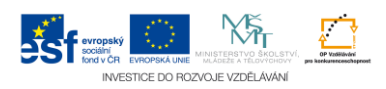